# A301 碳化路径测试台 使用说明书

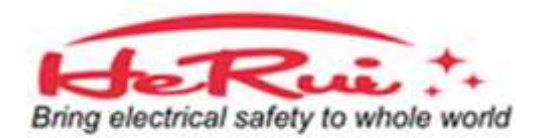

# A301 控制台面板示意图解

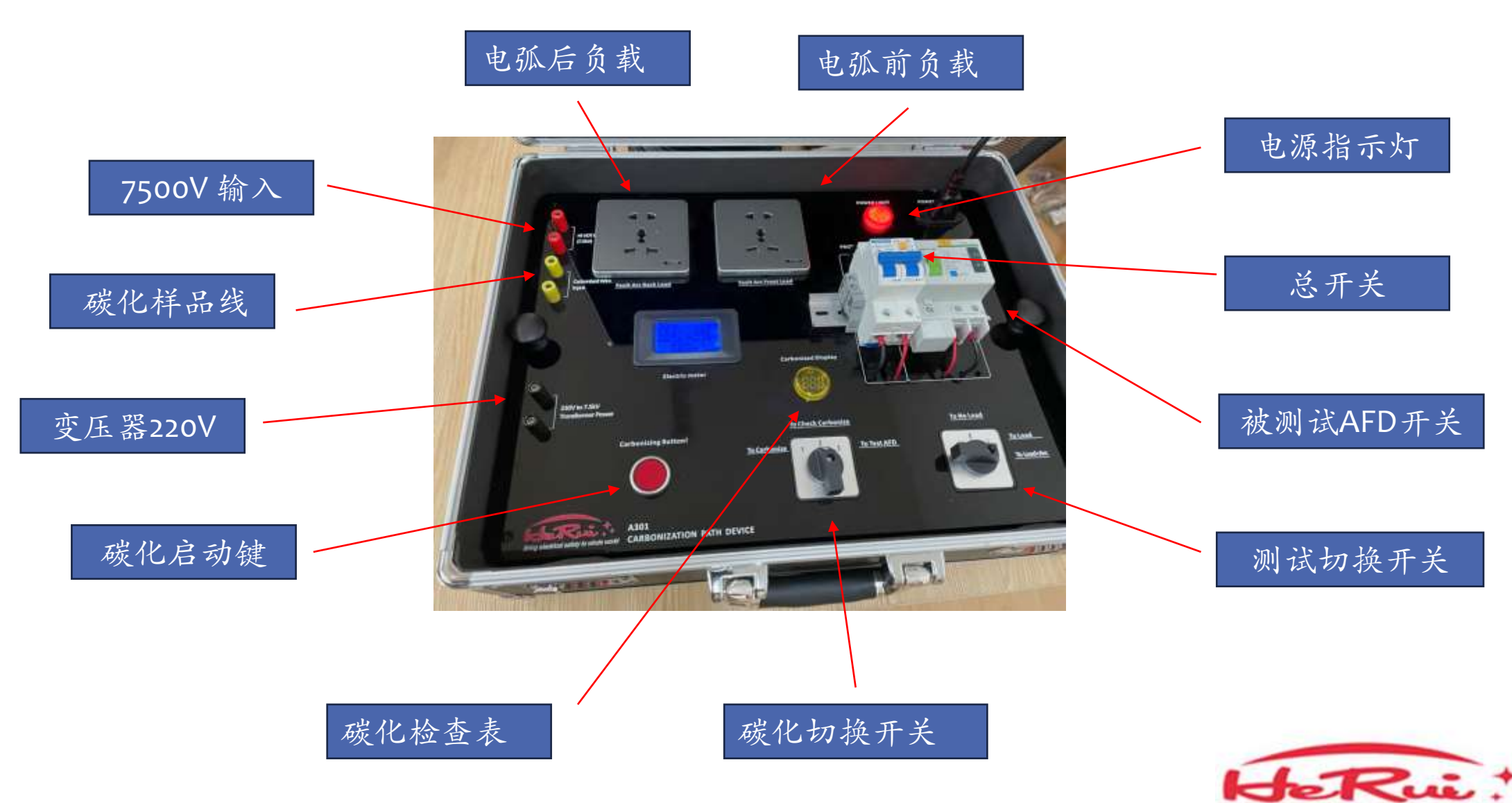

2023/9/23 www.AFCImaster.com

Bring electrical safety to whole world

# A301 控制台烟箱示意图解

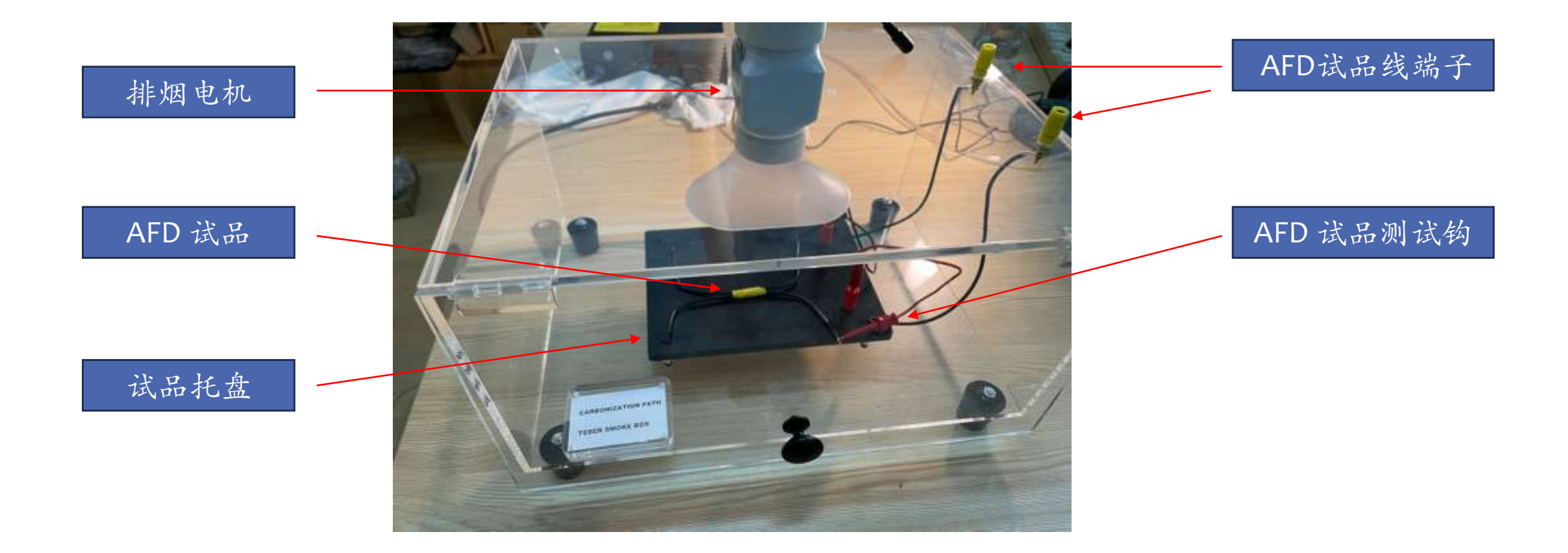

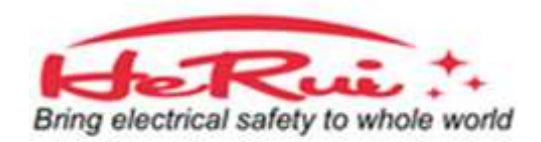

# A301 控制台线连接示意图

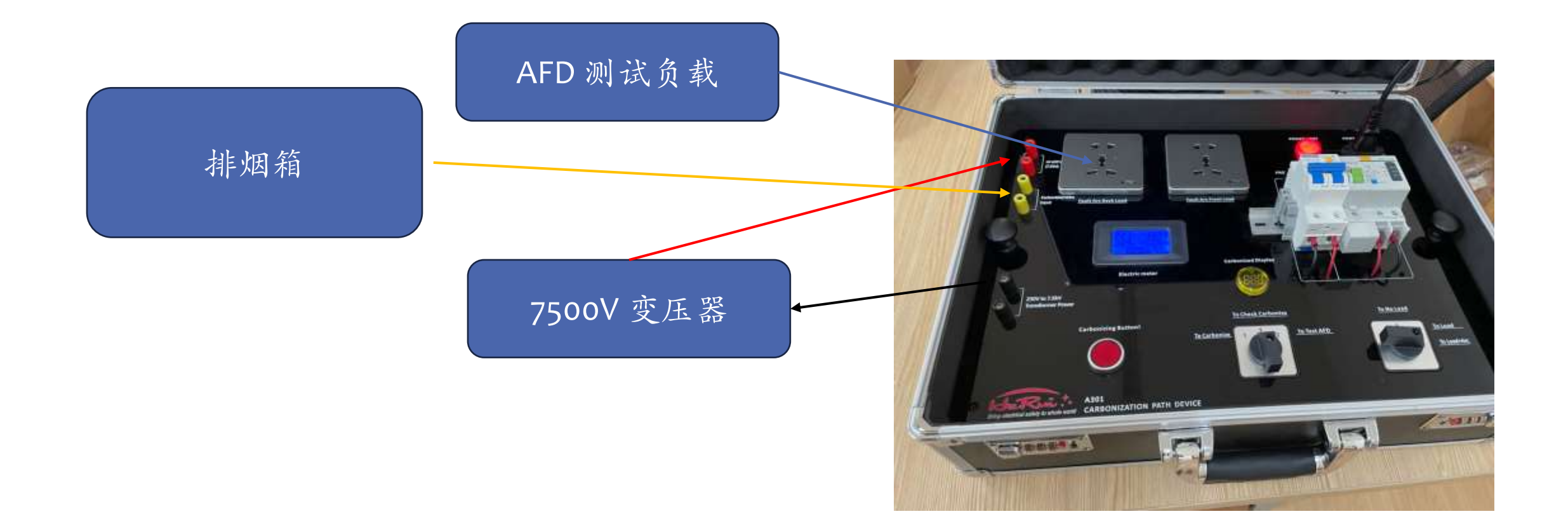

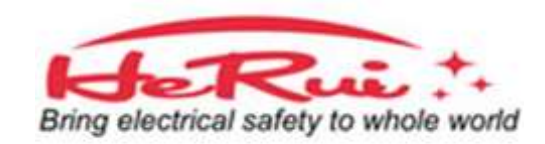

## A301 碳化试品线的制作方法

#### **请参照IEC626606标准 Page53 9.9.2.6**

a)试样的材料和几何形状应适合在导体之间进行足够的碳化,并通过施加 额定电压引发电弧。

- b)电缆试样应切割至200 mm(或8英寸)的最小长度,然后在电缆试样的每 一端将单根电线分离开25 mm(或1英寸)
- c)两根电线的绝缘层应从一端到中心点,深度切开,以暴露导体,而不切 断任何线束
- d)绝缘层中的缝隙用双层电气级黑色硬聚氯乙烯胶带包裹,并用双层玻璃 纤维胶带包裹
- e)导线应在距离狭缝最远的一端剥离,大约12mm(或0.5英寸),以便连接 到测试电路

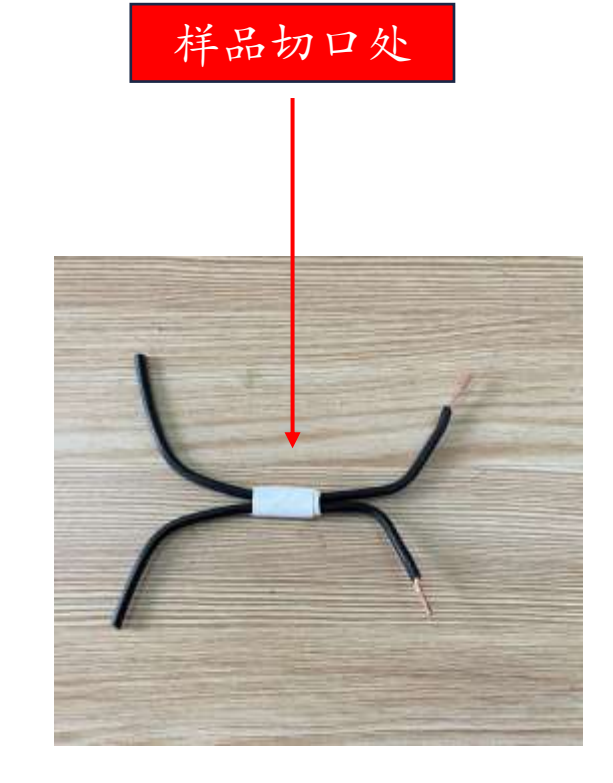

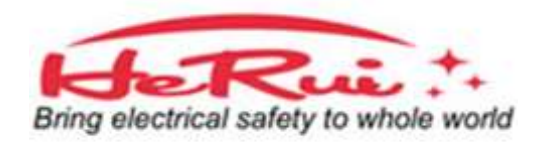

## A301 碳化的操作方法

1, 确认所有的电线连接好了! 2,确认样品线已经安装好了! 3, 将电源开关合闸。 4、将碳化切换开关转到《碳化档》。 5,按压《碳化按钮》,此时碳化试品 应该冒烟,约10-15秒后松开。 6,请注意:按压《碳化按钮》,必须 碳化切换开关转到《碳化档》并按装好 样品线!!!

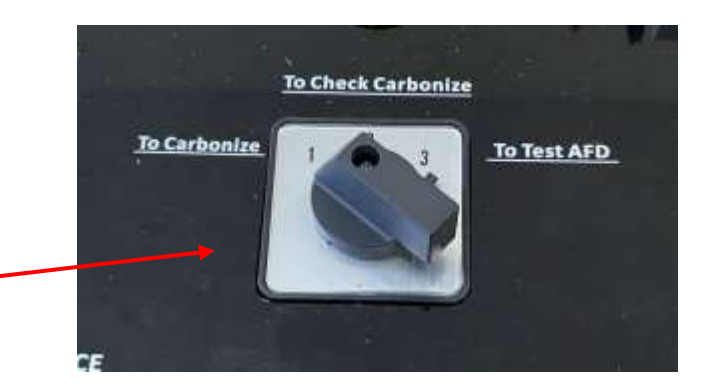

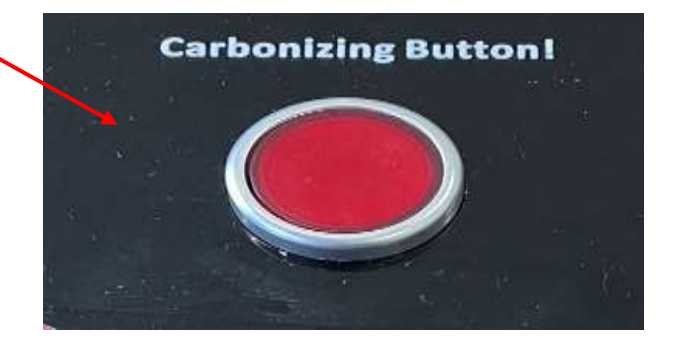

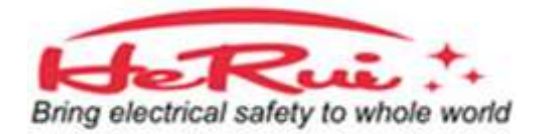

### A301 碳化样品线的碳化检查方法

1,当完成上一步操作后,将碳化切 换开关转到《碳化检查》档。 2,观察《碳化显示》的数值。 ■ 如果数值在 80-200 之间, 表明碳化 样品线成功,立即将碳化切换开关 转到《测试档》准备下一步测试。 ■ 如果数值大于200或小于50或显示 不亮表明碳化样品线不成功,请返 回上一步《碳化档》重新碳化操作。

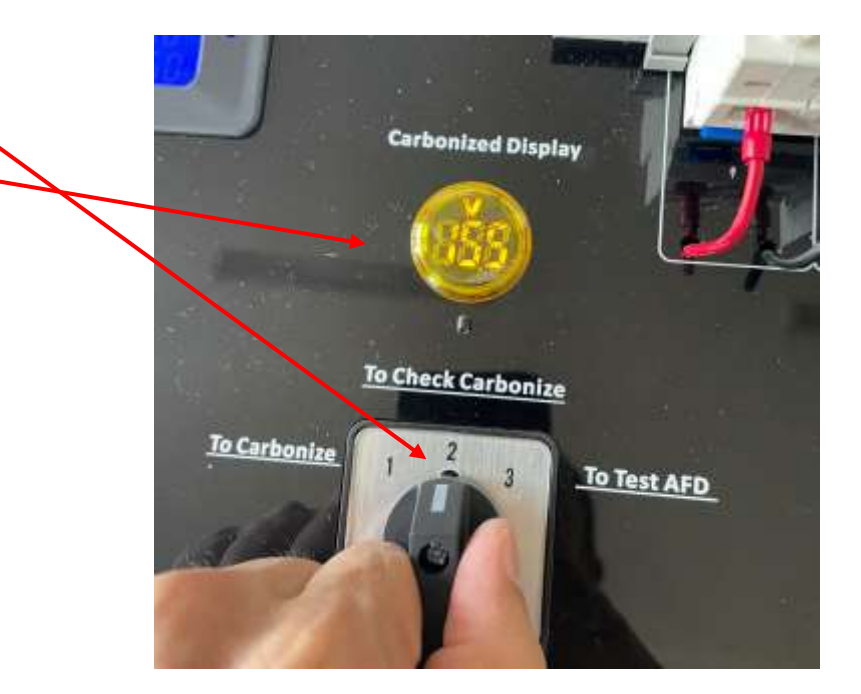

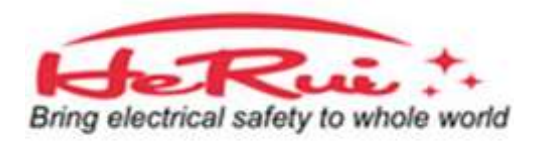

### A301 碳化样品线的测试方法

,当完成上一步操作后,将碳化切 换开关转到《测试AFD》档。 ,将测试切换开关先转到《空档》。 ,将测试负载接《电弧后端》插座。 (负载参考IEC的要求) ,将要被测试的AFDD开关合闸。 ,将测试切换开关转到《负载档》, 等待3秒,准备测试。

6,将测试切换开关快速转到《测试 档》,完成测试,正常情况下,测试 样品线将有电弧发生,AFDD将立即 分闸。

7,退回上一步,如果碳化检查值大 于50,小于200,就可以继续再测试, 否则就要重新做碳化样品线。

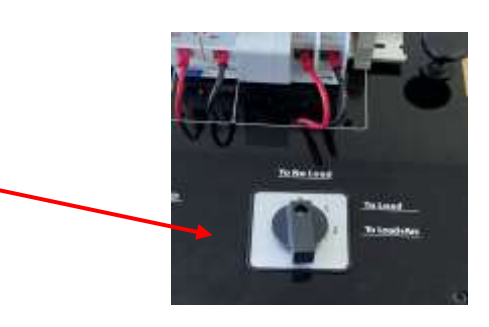

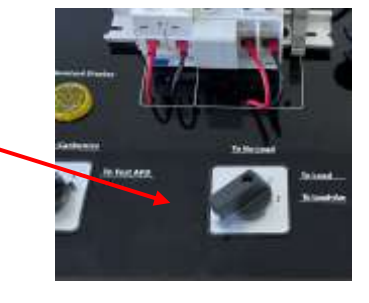

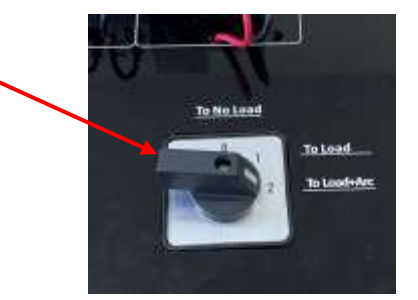

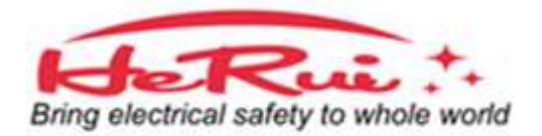

# A301 碳化路径测试台使用方法

谢谢您的观看! 如有问题请联系如下地址

Email: [AFCImaster@126.com](mailto:AFCImaster@126.com)

MianYang Herui electronic Co.,Ltd

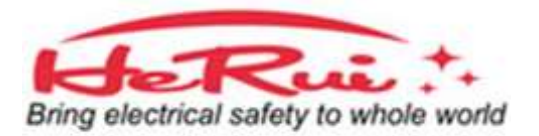